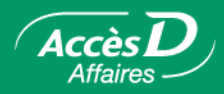

# **Le paiement de factures**

# **Description de la fonctionnalité**

#### **Payez vos factures en tout temps et en tout lieu!**

Avec AccèsD Affaires, vous pouvez acquitter la plupart de vos factures de services publics, de taxes municipales et de cartes de crédit. Vous pouvez ainsi payer les factures de plus de 2100 fournisseurs.

Il est possible de payer vos factures immédiatement ou de les enregistrer pour que le paiement s'exécute à une date ultérieure. AccèsD Affaires vous donne aussi la possibilité de payer par versements automatiques, et à la fréquence que vous déterminez, vos factures à montant fixe.

Vous pouvez à tout moment ajouter, modifier et supprimer des factures dans votre dossier entreprise.

#### **Frais d'utilisation**

Communiquez avec votre directeur de comptes ou les Services AccèsD Affaires pour connaître la tarification.

## **Effectuer un paiement de factures**

1. Sélectionner l'onglet Paiements, puis le menu Factures.

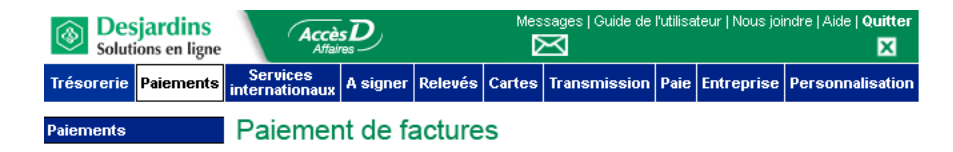

- 2. Dans la colonne « Montant », saisir le montant.
- 3. Dans la colonne « Fréquence et date », sélectionner la fréquence et saisir la date du paiement.

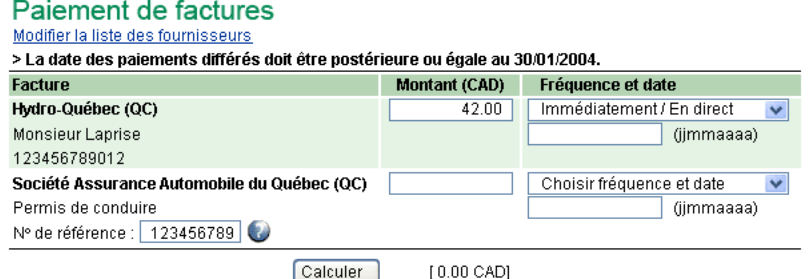

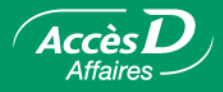

- **Note :** Vous avez la possibilité de choisir de payer en direct, d'enregistrer l'opération à l'avance pour qu'elle s'exécute plus tard (à l'intérieur d'une période maximale de 12 mois) ou d'effectuer le paiement de façon répétitive à la fréquence que vous déterminez (ex.: quotidienne, hebdomadaire, mensuelle, etc.).
- 4. Sélectionner, dans la partie inférieure de l'écran, le compte à partir duquel le paiement doit être effectué, puis cliquer sur le bouton **Valider**.

À partir du compte :

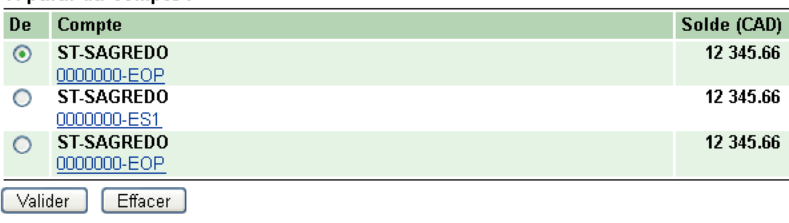

## **Ajouter, modifier, ordonner ou supprimer une facture ou un fournisseur**

AccèsD Affaires vous permet de choisir parmi plus de 2100 fournisseurs disponibles ceux dont vous désirez acquitter les factures par Internet. À votre première utilisation, vous pouvez créer une liste de fournisseurs pour votre dossier entreprise et attribuer une description spécifique à chaque fournisseur (ex. : Bell Canada / téléphone usine). Cette opération peut être faite à partir du menu **Fournisseur** de l'onglet **Entreprise**. Ce menu vous permet également d'ajouter, de modifier ou de supprimer un fournisseur à la liste par la suite.

#### **Pour ajouter un fournisseur**

- 1. Sélectionner l'onglet **Entreprise**, puis le menu **Fournisseurs**.
- 2. Cliquer sur le lien ou le bouton **Ajouter un fournisseur**.
- 3. Effectuer une recherche du fournisseur dans la liste, à partir du nom ou d'une partie du nom de ce dernier, puis cliquer sur le bouton **Rechercher**.
- 4. Sélectionner le fournisseur désiré, puis cliquer sur le bouton **Valider**.
- 5. Saisir un descriptif, puis cliquer sur le bouton **Valider**. Votre fournisseur est alors ajouté à la liste.

#### **Fournisseurs**

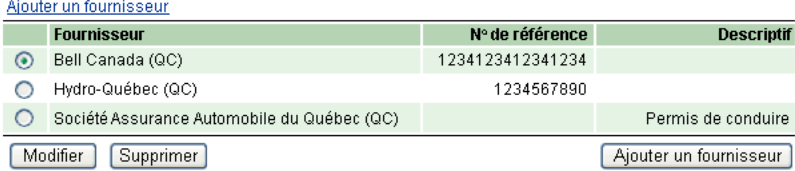

Si le fournisseur est VISA Desjardins, vous pouvez, soit :

- procéder comme précédemment;
- enregistrer votre compte VISA Desjardins comme un compte de caisse; vous pourrez alors non seulement payer vos factures, mais aussi consulter le solde de votre compte et vos relevés d'opérations. Contactez votre caisse ou le **1 877 AccèsD A** pour bénéficier de cette option.

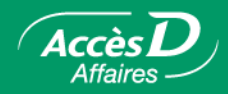

#### **Pour modifier les données relatives à un fournisseur**

- 1. Sélectionner l'onglet **Entreprise**, puis le menu **Fournisseurs**.
- 2. Sélectionner le fournisseur désiré.
- 3. Cliquer sur le bouton **Modifier**. Une nouvelle page-écran apparaît alors.
- 4. Cliquer sur le bouton **Valider**.

**Important!** La modification du numéro de référence n'est pas appliquée aux factures en attente de paiement.

#### **Pour ordonner vos fournisseurs**

- 1. Sélectionner l'onglet **Paiements**, puis cliquer sur le lien « Modifier la liste des fournisseurs ».
- 2. Cliquer sur le bouton **Ordonner**. Une nouvelle page-écran apparaît alors.
- 3. Indiquer l'ordre désiré pour vos fournisseurs et cliquer sur le bouton **Confirmer**. Les fournisseurs seront alors ordonnés selon vos indications.

## **Pour retirer un fournisseur**

- 1. Sélectionner l'onglet **Entreprise**, puis le menu **Fournisseurs**.
- 2. Sélectionner le fournisseur désiré.
- 3. Cliquer sur le bouton **Supprimer**. Une page-écran de confirmation apparaît.
- 4. Cliquer sur le bouton **Confirmer**. Le fournisseur est alors retiré de la liste.
- **Important!** Si vous avez enregistré des paiements différés pour ce fournisseur, ces derniers seront exécutés comme prévu.
- **Note :** Il est aussi possible d'accéder à la liste des fournisseurs à partir de l'onglet **Paiements**. Il suffit d'activer le lien « Modifier la liste des fournisseurs » dans la page-écran « Paiement de factures » qui apparaît à la sélection de l'onglet.

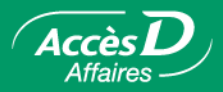

## **Questions et réponses**

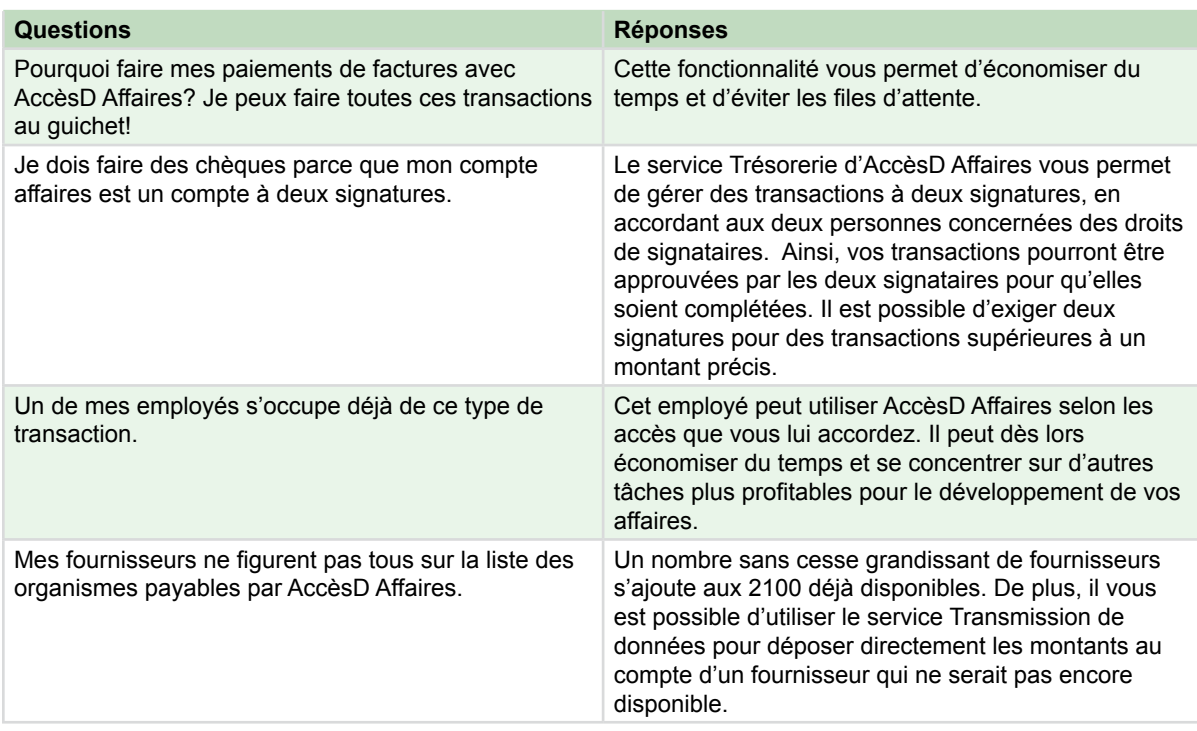

Besoin de plus d'information sur cette fonctionnalité ?

1 877 ACCÈSD A

## **Informations techniques**

Le service Paiement de factures et remises gouvernementales vous permet de payer des factures à vos fournisseurs et de transmettre aux ministères du Revenu vos déclarations gouvernementales et les paiements qui y sont associés.

**Note :** Si le nom du fournisseur que vous désirez payer ne figure pas sur cette page-écran, ajoutez-le en cliquant sur le lien **Modifier la liste des fournisseurs**.

## **Fournisseurs**

Pour que vous puissiez payer vos factures à un fournisseur, ce dernier doit avoir conclu une entente avec Desjardins. Vous pouvez consulter la liste des fournisseurs accessibles sous l'onglet **Paiements**, à partir du menu **Fournisseurs**. De nouveaux fournisseurs sont ajoutés régulièrement à cette liste.

Seul l'administrateur principal peut gérer la liste des fournisseurs pouvant être payés par AccèsD Affaires.

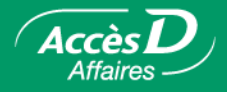

## **Numéro de référence**

Le numéro de référence est utilisé par le fournisseur pour déterminer de quel client provient le paiement.

Lorsque vous ajoutez un fournisseur, ayez votre facture en main afin d'y relever le numéro de référence. La mention de ce numéro varie d'un fournisseur à l'autre. Ce dernier peut être situé à différents endroits sur la facture et désigné sous différents noms : numéro de client, numéro de dossier, etc. AccèsD Affaires vous indiquera à quel endroit trouver ce numéro pour chaque fournisseur.

Nous nous assurons que le format du numéro de référence est valide. Cependant, nous ne pouvons pas vérifier si ce numéro correspond bien au numéro de référence du fournisseur en question. À votre premier paiement, il serait prudent de vérifier si votre fournisseur a bien porté le paiement à votre compte.

#### **Disponibilité du paiement chez le fournisseur**

Lorsque vous payez une facture à un fournisseur autre que VISA Desjardins, votre paiement n'est pas transmis en direct à ce dernier. Généralement, les fournisseurs considèrent comme date de paiement la date à laquelle le retrait est fait à votre compte, bien qu'ils ne reçoivent votre paiement que le jour ouvrable suivant. Il serait tout de même plus sage, pour ne pas payer de pénalité de retard, de prévoir votre paiement une journée ouvrable avant la date d'échéance de votre facture.

Lorsque vous payez votre compte VISA Desjardins (ou votre plan accord D), le solde de ce dernier est immédiatement mis à jour. Dans certains cas où la communication avec la centrale VISA Desjardins est interrompue, il peut s'écouler un délai de quelques heures entre l'enregistrement de votre paiement et le moment où votre compte VISA Desjardins est mis à jour. Il suffit de cliquer sur le numéro de votre compte VISA dans l'onglet **Trésorerie** pour connaître la date de réception de votre paiement.

## **Comptes VISA Desjardins**

Si vous désirez payer vos comptes VISA Desjardins, vous avez deux choix :

- procéder au paiement comme vous le faites pour les autres fournisseurs;
- demander à votre caisse ou au Service AccèsD Affaires (1 877-ACCESD-A) d'enregistrer votre compte VISA comme un compte de caisse; vous pourrez alors non seulement payer vos factures, mais aussi consulter votre solde ainsi que vos relevés d'opérations et avoir accès aux plans *accord D* rattachés à votre compte. Contactez votre caisse pour bénéficier de cette option.

Lorsque vous payez votre compte VISA Desjardins en direct à partir de la liste de comptes de l'onglet **Trésorerie**, le solde de celui-ci est immédiatement mis à jour. Dans certains cas où la communication avec la Centrale VISA Desjardins est interrompue, il peut s'écouler un délai de quelques heures entre l'enregistrement de votre paiement et le moment où votre compte VISA Desjardins est mis à jour. Il suffit de cliquer sur le numéro de votre compte VISA dans l'onglet **Trésorerie** pour connaître la date de réception de votre paiement.

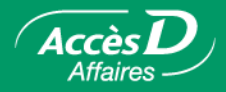

#### **Opérations de paiement différées**

• Il est préférable d'enregistrer, de modifier ou d'éliminer vos opérations différées au moins deux jours avant la date prévue pour l'exécution de l'opération. Passé cette échéance, il demeure possible de gérer vos opérations différées, mais vous devez tenir compte des contraintes suivantes :

• Ajout d'un paiement différé : L'ajout doit être fait au moins une journée ouvrable avant l'exécution de l'opération. AccèsD Affaires vous informera de la date la plus rapprochée à laquelle l'opération peut être exécutée en attente.

• Élimination d'un paiement en attente : Il est possible d'éliminer un paiement en attente en tout temps.

• Modification d'un paiement en attente : Pour un paiement de factures, il est possible de modifier une opération prévue pour le jour même, à condition de le faire avant 12 h 30. Pour une remise liée à une déclaration gouvernementale, il est possible de modifier l'opération prévue pour le jour même, à condition de le faire avant 7 h. Il faut alors spécifier la date de la prochaine opération, au plus tôt la prochaine journée ouvrable. AccèsD Affaires vous informera de la date la plus rapprochée à laquelle l'opération peut s'exécuter.

• À quel moment s'exécute l'opération en attente?

C'est vous qui spécifiez la date de l'opération. Mais, puisqu'il n'y a que cinq jours ouvrables par semaine, certaines opérations ne sont pas exécutées exactement à la date prévue.

• Vous avez demandé qu'une opération s'exécute le 31 de chaque mois. Qu'arrivera-t-il en avril qui ne compte que 30 jours?

L'opération sera traitée comme si elle était du 30 du mois.

• Au moment de son exécution, il peut arriver qu'une opération en attente ne puisse pas être complétée (par exemple, si les fonds sont insuffisants au compte). AccèsD Affaires émet une alerte et vous en informe à votre prochain accès. Vous pouvez en tout temps consulter les opérations rejetées en produisant un relevé des opérations rejetées.

## **Dates de traitement des paiements**

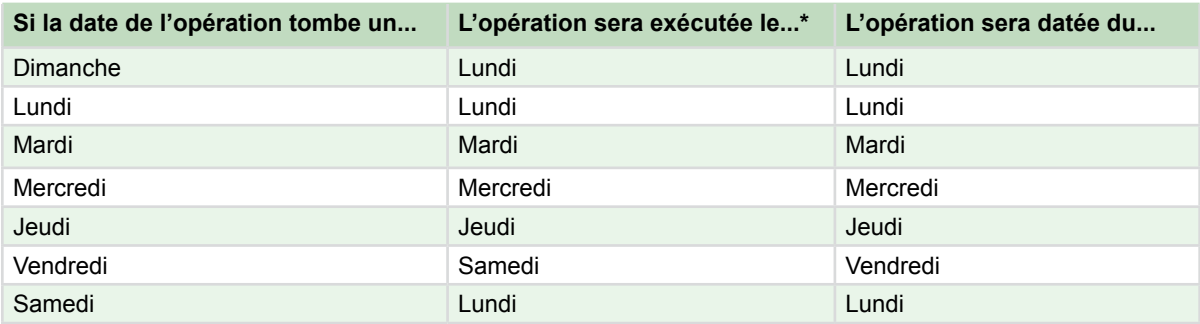

\* Le paiement de déclarations gouvernementales s'exécute en début d'avant-midi.

Le paiement de factures s'exécute entre 12 h et 14 h.